# 授業実践 シミュレーションソフト活用例 「1年 空間の図形」 「図形が動いた跡を1つの新しい図形(立体)とみるためには」 かには」 - 戦弾戦戦<br>Mc.16055 - 回転体M<br>No.16055 - 回転体M

FIES

① 本時のねらい

平面図形を動かして立体をつくるシミュレーションを活用することを通して、立体の特徴を, 平面図形を平行に動かしたり,回転させてできるものと捉えたりすることができる。

### ② コンピュータ活用の意図と方法

- ・「回転後,もとの図形を回転させる機能」を使って,どのような動きで回転体ができているの かを理解させることができる。
- ・「平面を回転させた後に残像を残す機能」を使って,実際に立体になっている事を実感させる ことができる。
- ・様々な種類の回転体を素早く見せることができるため,多くの回転体から特徴を見つけること ができる。

③ 実践

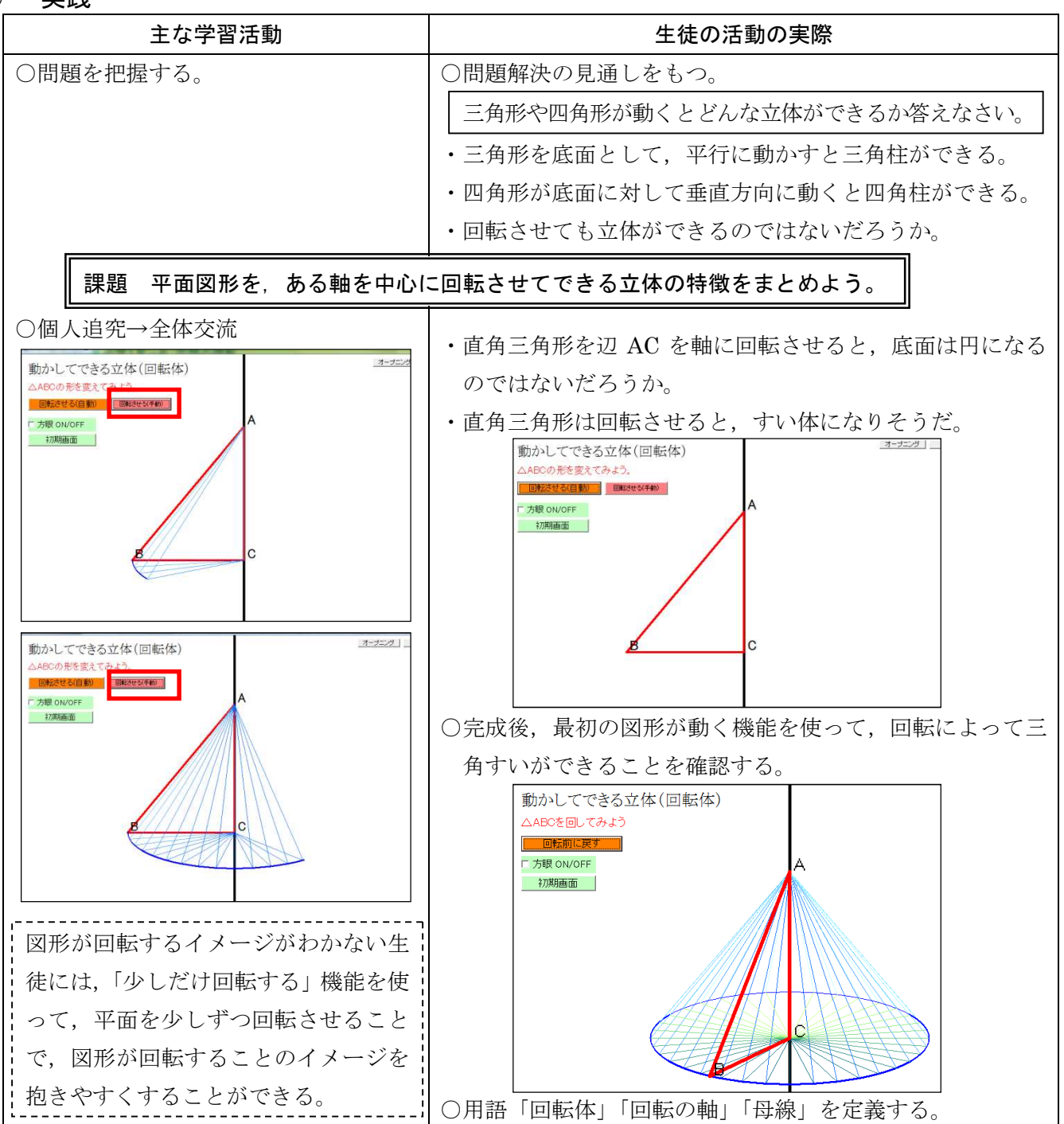

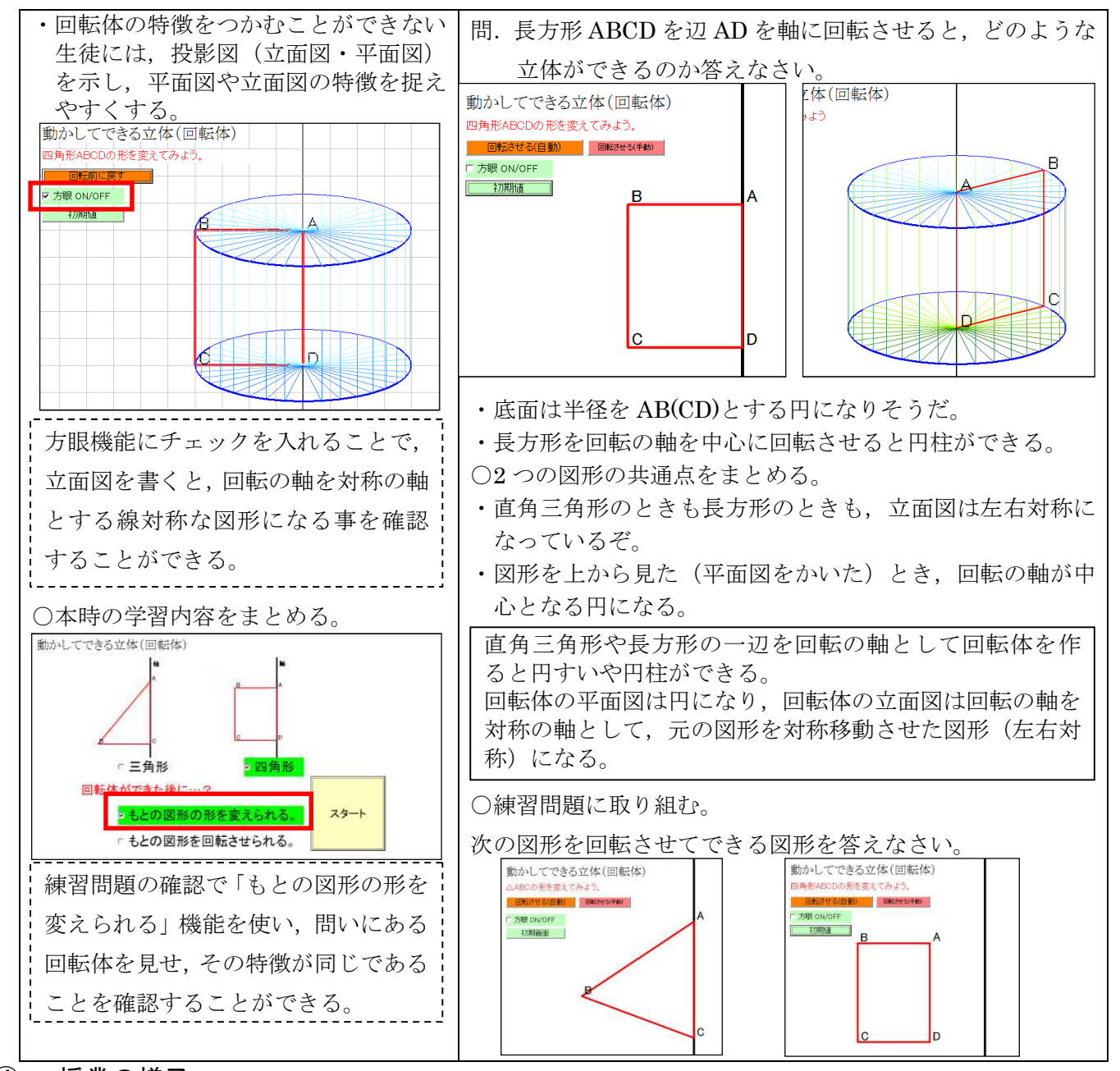

## ④ 授業の様子

#### 【生徒の感想】

- ・シミュレーションソフトで回転の様子を知ることができ ました。図形をただ折り返しているだけではなく,図形 が回転の軸を中心として回転すると円すいや円柱ができ るなんて予想していなかったです。 ・平面図や立面図と回転体との関係がよく分かった。三角
- 形でも長方形でも,図形の一辺が回転の軸になっている とき,平面図が必ず円になる事にびっくりしました。 | タブレットに書き込みながら学習を進めている様子

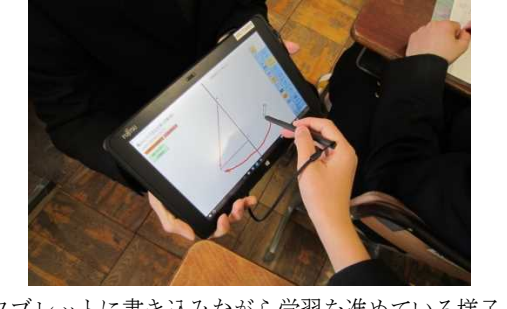

#### ⑤ 授業を終えて

○成果

- ・シミュレーションソフトを使うことで,回転体ができる様子が残像を残して表示することが でき,全員がその様子を理解することができた。
- ●課題
	- ・回転体ができた後に,もとの図形の形を変えたり,もとの図形を回転させたりできるため, 場面に応じた使い方を考える余地がある。